# РСТ **I I I I**

ФБУ «Омский ЦСМ» Федеральное бюджетное учреждение «Государственный региональный центр стандартизации, метрологии и испытаний в Омской области»

644116, Омская обл., г. Омск, ул. Северная 24-я, д. 117А \* (3812) 68-07-99, 68-22-28 *&* <https://csm.omsk.ru> [info@ocsm.omsk.ru](mailto:info@ocsm.omsk.ru)

Уникальный номер записи об аккредитации в реестре аккредитованных лиц

RA.RU.311670

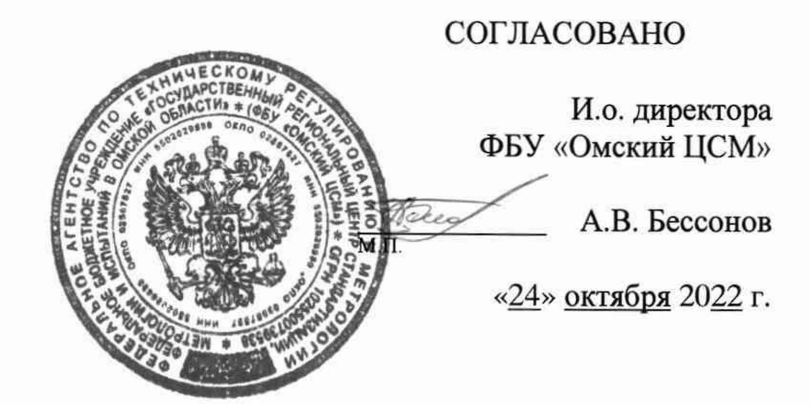

# «ГСИ. Счетчики импульсов проводные универсальные. Методика поверки»

# МП 5.2-0208-2022

г. Омск 2022 г.

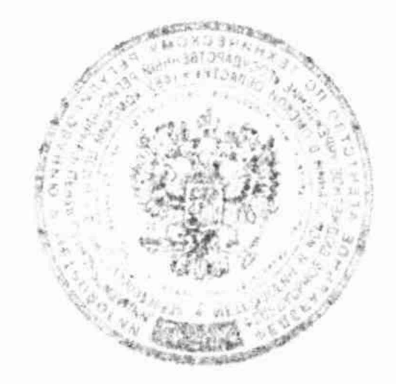

#### **1 Общие положения**

1.1 Настоящая методика поверки распространяется на счетчики импульсов проводные универсальные (далее - счетчики), выпускаемые ООО «СЭТ» по СЭТ.469333.208 ТУ, и устанавливает методику их первичной и периодической поверок.

1.2 Настоящая методика поверки применяется для поверки счетчиков, используемых в качестве рабочих средств измерений в соответствии с государственной поверочной схемой для средств измерений времени и частоты, утвержденной приказом Госстандарта от 26 сентября 2022 г. № 2360 (далее - ГПС).

В результате поверки должны быть подтверждены следующие метрологические характеристики, приведенные в таблице 1.

#### Таблица 1 - Метрологические характеристики

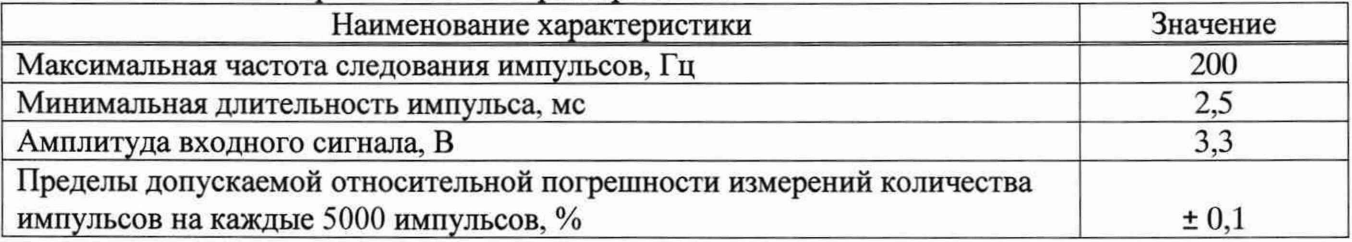

1.3 При определении метрологических характеристик счетчиков в рамках проводимой поверки обеспечивается передача единицы объема в соответствии с ГПС, подтверждающая прослеживаемость к Государственному первичному эталону единиц времени, частоты и национальной шкалы времени ГЭТ 1-2022.

1.4 При определении метрологических характеристик поверяемого средства измерений применяется метод непосредственного сличения.

1.5 Допускается проведение поверки отдельных измерительных каналов из состава счетчика на основании письменного заявления владельца счетчика или лица, представившего его на поверку, оформленного в произвольной форме.

1.6 Допускается выполнение поверки счетчика на месте эксплуатации при соблюдении условий, приведенных в разделе 3 настоящей методики поверки.

#### **2 Перечень операций поверки**

При проведении поверки выполняют операции, приведенные в таблице 2.

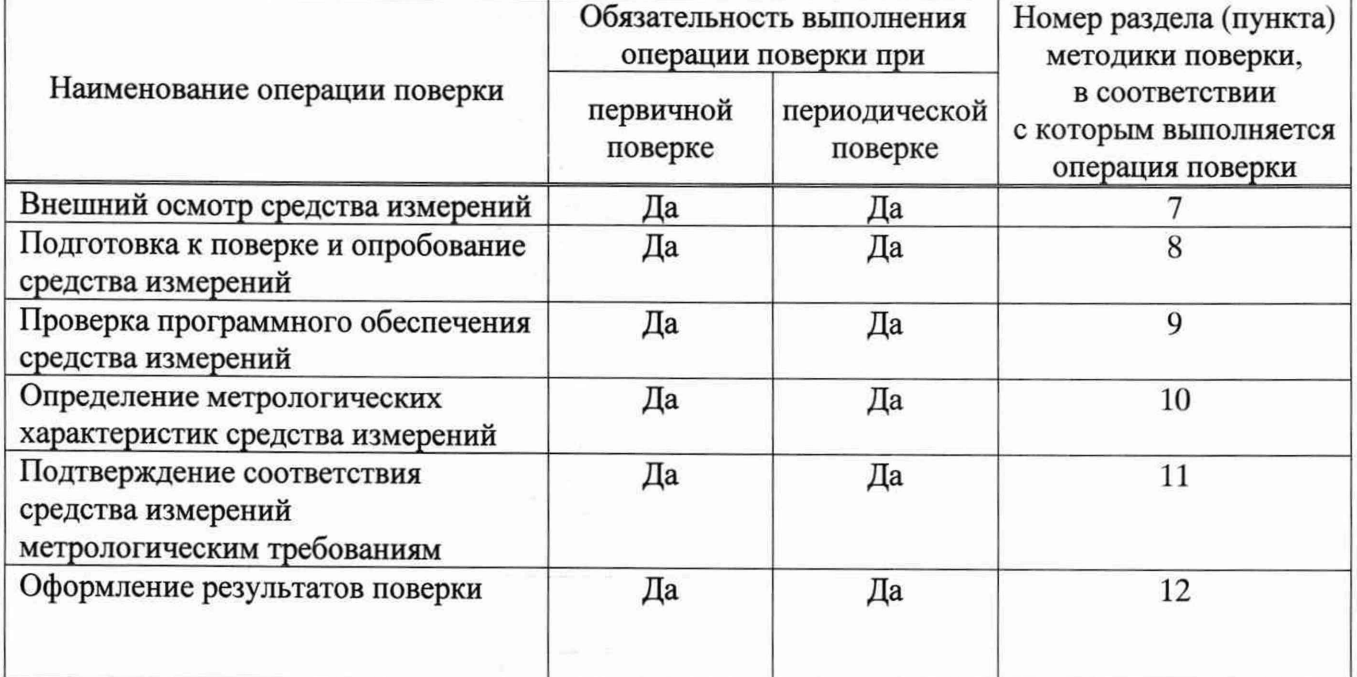

Таблица 2 - Операции поверки

### **3 Требования к условиям проведения поверки**

3.1 При проведении поверки соблюдают следующие условия:

- температура окружающего воздуха, °C  $_{\text{or }15 \text{ go } +25;}$  от +15 до +25; относительная влажность окружающего воздуха. % от 30 до 80; - относительная влажность окружающего воздуха, % от 30 до 80;<br>- атмосферное лавление, кПа

- атмосферное давление, кПа

3.2 В ходе поверки не допускается наличие внешних электрических и магнитных полей (кроме геомагнитного).

#### **4 Требования к специалистам, осуществляющим поверку**

К проведению поверки допускаются лица, прошедшие обучение в качестве поверителей, изучившие настоящую методику поверки и эксплуатационную документацию на счетчики и средства их поверки.

#### **5 Метрологические и технические требования к средствам поверки**

При проведении поверки применяют основные и вспомогательные средства поверки, приведенные в таблице 3.

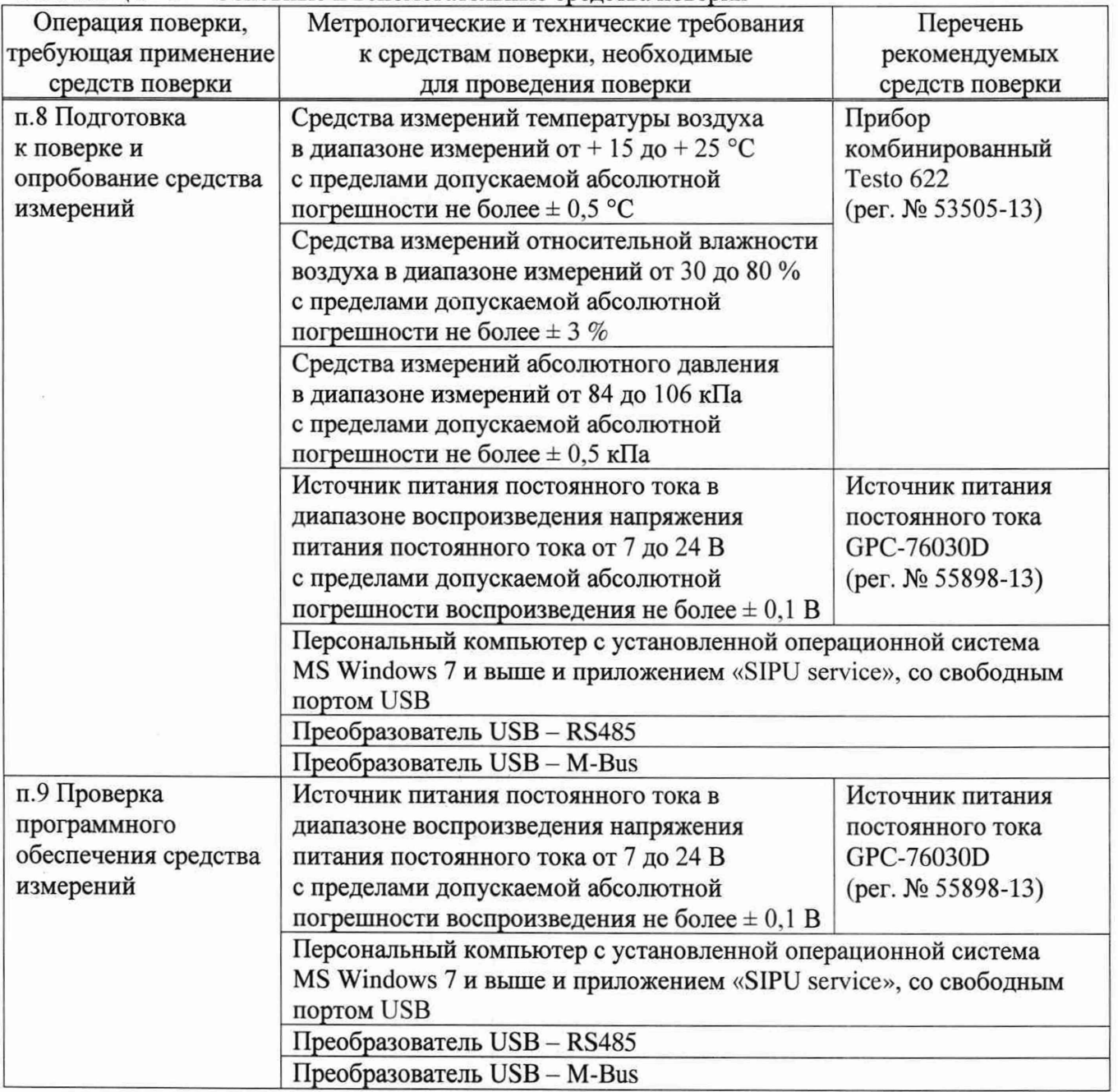

Таблица 3 - Основные и вспомогательные средства поверки

*Продолжение таблицы 3*

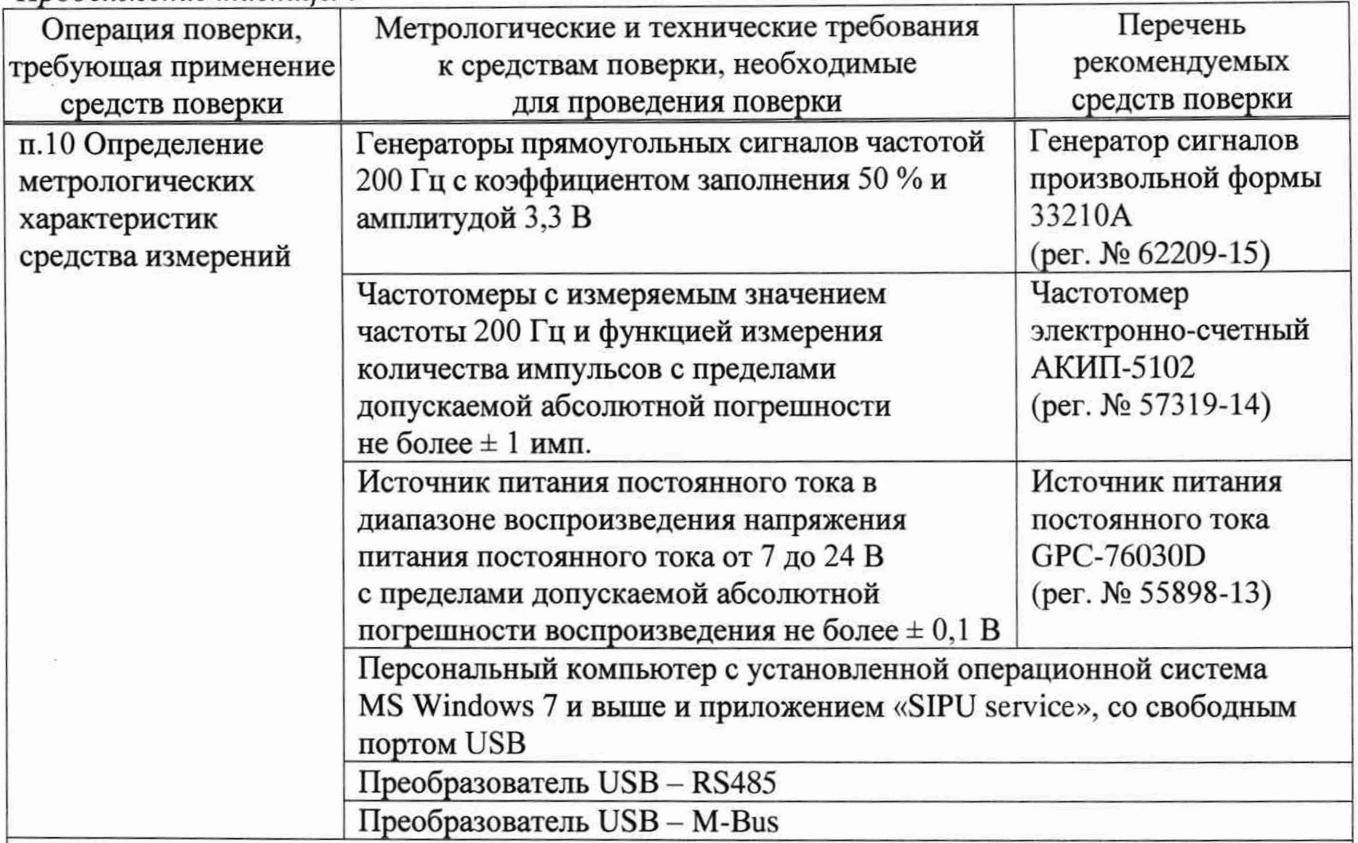

Примечание - Допускается использовать при поверке другие утвержденные и аттестованные эталоны единиц величин, поверенные средства измерений утвержденного типа, обеспечивающие определение метрологических характеристик поверяемых средств измерений с требуемой точностью.

#### **6 Требования (условия) по обеспечению безопасности проведения поверки**

Лица, проводящие поверку, должны быть ознакомлены с правилами (условиями) безопасной работы счетчиков, оборудования и средств поверки, указанными в их эксплуатационной документации, и пройти инструктаж по технике безопасности.

#### **7 Внешний осмотр средства измерений**

7.1 При внешнем осмотре устанавливают соответствие счетчика следующим требованиям:

- комплектность счетчика должна соответствовать требованиям, приведенным в паспорте;

- маркировка счетчика должна соответствовать требованиям, приведенным в паспорте;

- не допускается наличие видимых повреждений корпуса и разъемов счетчика;

- не допускается наличие незакрепленных деталей внутри корпуса счетчика.

7.2 Счетчик, не соответствующий перечисленным требованиям, к дальнейшей поверке не допускается.

#### **8 Подготовка к поверке и опробование средства измерений**

8.1 Перед проведением поверки и в процессе выполнения операций поверки проверяют и контролируют соответствие условий поверки требованиям, приведенным в п.З настоящей методики поверки.

8.2 Поверяемый счетчик и средства поверки приводят в рабочее состояние в соответствии с их эксплуатационной документацией.

8.3 Поверяемый счетчик и средства поверки выдерживают в помещении, где проводят поверку, не менее 1 ч.

8.4 Собирают рабочее место согласно схемам соединений, приведенным в Приложении А. Для счетчика модификаций X.SIPU.RS.X.X.X устанавливают на источнике питания напряжение от 7 до 24 В.

8.5 На персональном компьютере запускают приложение «SIPU service», выбирают в приложении соответствующий интерфейс передачи данных и устанавливают связь с поверяемым счетчиком.

8.6 Счетчик, не отвечающий на запросы приложения, к дальнейшей поверке не допускается.

#### **9 Проверка программного обеспечения средства измерений**

9.1 Собирают рабочее место согласно схемам соединений, приведенным в Приложении А. Для счетчика модификаций X.SIPU.RS.X.X.X устанавливают на источнике питания напряжение от 7 до 24 В.

9.2 На персональном компьютере запускают приложение «SIPU service», выбирают в приложении соответствующий интерфейс передачи данных и устанавливают связь с поверяемым счетчиком.

9.3 После успешной установки связи со счетчиком, считывают номер версии программного обеспечения и цифровой идентификатор программного обеспечения счетчика в поле «Информация».

9.4 Результаты проверки считают положительными, если идентификационные данные программного обеспечения счетчика соответствуют приведенным в Приложении Б.

#### **10 Определение метрологических характеристик средства измерений**

10.1 Собирают рабочее место согласно схемам соединений, приведенным в Приложении А. Для счетчика модификаций X.SIPU.RS.X.X.X устанавливают на источнике питания напряжение от 7 до 24 В.

10.2 Частотомер переводят в режим счета импульсов.

10.3 На генераторе устанавливают следующие параметры выходного сигнала:

- форма сигнала - прямоугольная;

- частота следования импульсов 200 Гц (период следования импульсов 5 мс);

- амплитуда – 3,3 В;

- коэффициент заполнения 50 % (длительность импульса 2,5 мс).

10.4 На персональном компьютере запускают приложение «SIPU service», выбирают в приложении соответствующий интерфейс передачи данных и устанавливают связь с поверяемым счетчиком.

10.5 Переводят счетчик в режим поверки.

10.6 Подключают кабель К1 ко входу поверяемого измерительного канала.

10.7 Считывают со счетчика текущее значение количества импульсов  $N_{\text{H}}$ .

10.8 Устанавливают на генераторе количество импульсов равное 5000.

10.9 Запускают генератор. Визуально контролируют, что идет счет импульсов.

10.10 После окончания счета считывают со счетчика текущее значение количества импульсов  $N_{\kappa i}$ .

10.11 Считывают показания частотомера  $N_{3i}$ .

10.12 Относительную погрешность измерений количества импульсов на каждые 5000 импульсов *i*-ым измерительным каналом  $\delta_i$ , определяют по формуле:

$$
\delta_i = \frac{N_{\kappa i} - N_{\mu i} - N_{\mu i}}{N_{\mu i}} \cdot 100. \tag{1}
$$

10.13 Повторяют п.п. 10.6-10.12 настоящей методики поверки для всех поверяемых измерительных каналов.

10.14 Переводят счетчик в рабочий режим.

#### **11 Подтверждение соответствия средства измерений метрологическим требованиям**

Счетчик считают соответствующим метрологическим требованиям, если:

- счетчик соответствует установленным требованиям, приведенным в п.п.7, 8, 9 настоящей методики поверки;

- относительная погрешность измерений количества импульсов на каждые 5000 всех поверяемых измерительных каналов счетчика не превышает установленных пределов, приведенных в таблице 1 настоящей методики поверки.

#### **12 Оформление результатов поверки**

12.1 Результаты поверки оформляются протоколом поверки свободной формы.

12.2 Сведения о результатах поверки передаются в Федеральный информационный фонд по обеспечению единства измерений.

12.3 Положительные результаты первичной поверки оформляют внесением записи о проведенной поверке в паспорт на счетчик.

12.4 При положительных результатах поверки на счетчик наносится знак поверки. Место нанесения знака поверки приведено в описании типа средства измерений.

12.5 По заявлению владельца счетчика или лица, представившего его на поверку, на счетчик выдается:

- в случае положительных результатов поверки - свидетельство о поверке, установленного образца;

- в случае отрицательных результатов поверки - извещение о непригодности к применению установленного образца с указанием причин непригодности.

Начальник отдела поверки и испытания средств измерений в приборостроении ФБУ «Омский ЦСМ»

Д.С. Нуждин Д.А. Воробьев

Ведущий инженер по метрологии ФБУ «Омский ЦСМ»

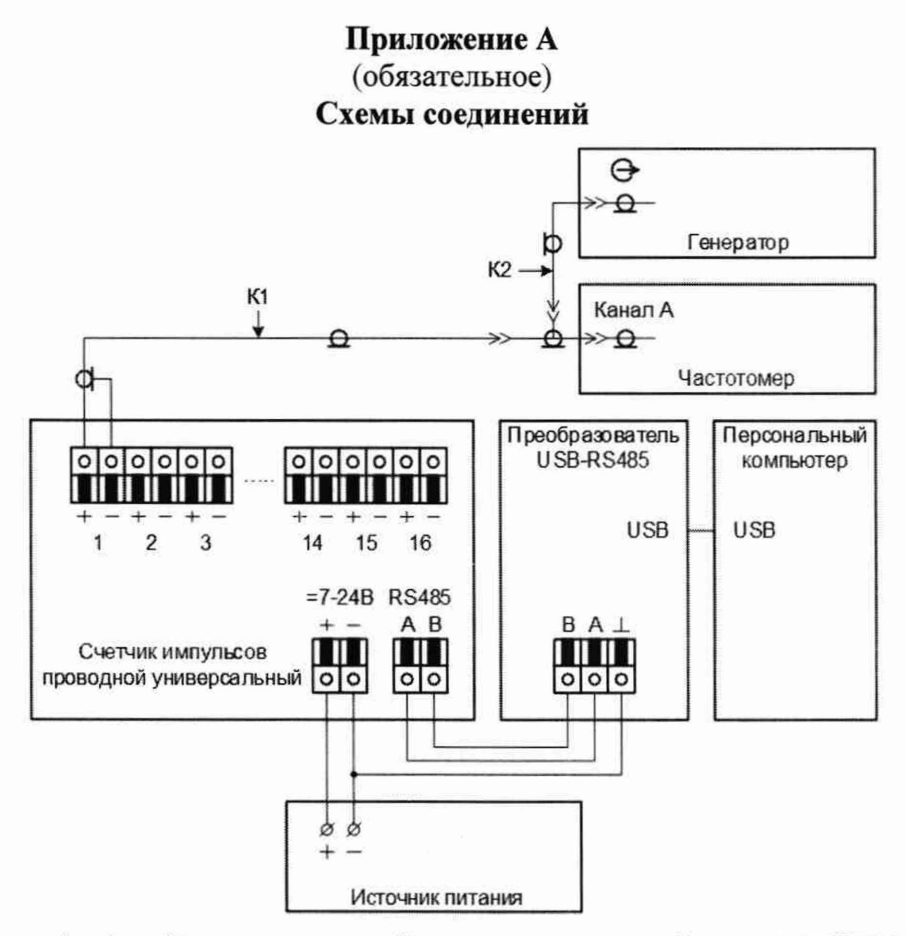

Рисунок А.1- Схема соединений для счетчика модификаций X.SIPU.RS.X.X.X

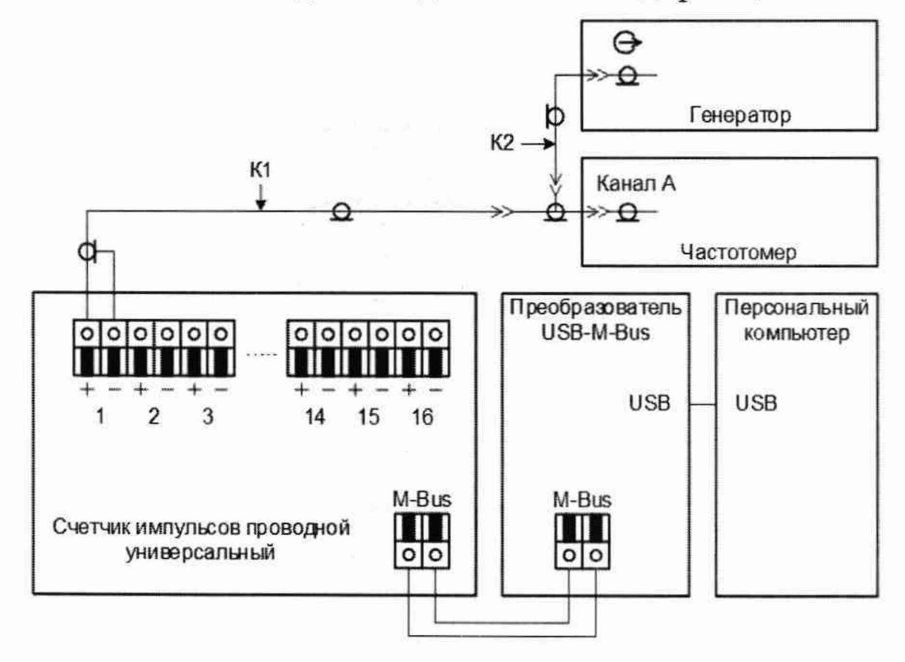

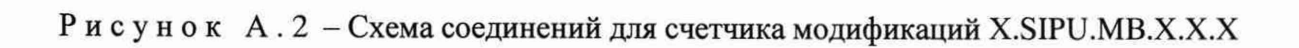

# **Приложение Б**

### (справочное)

# **Идентификационные данные программного обеспечения**

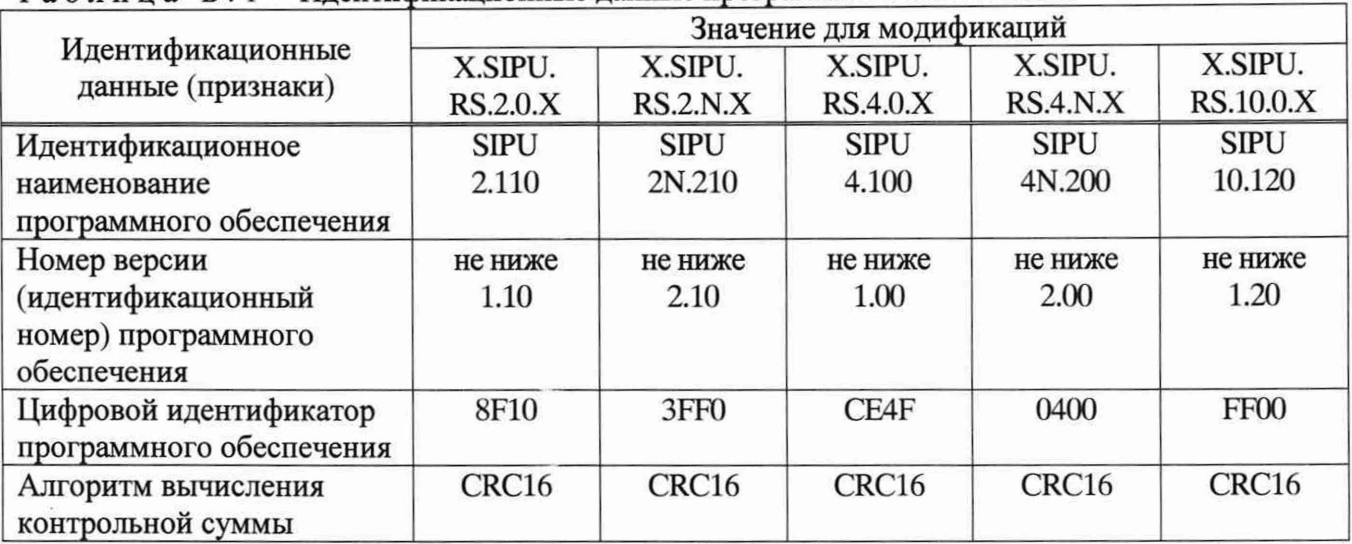

# Таблица Б.1 - Идентификационные данные программного обеспечения

# *Продолжение таблицы Б. 1*

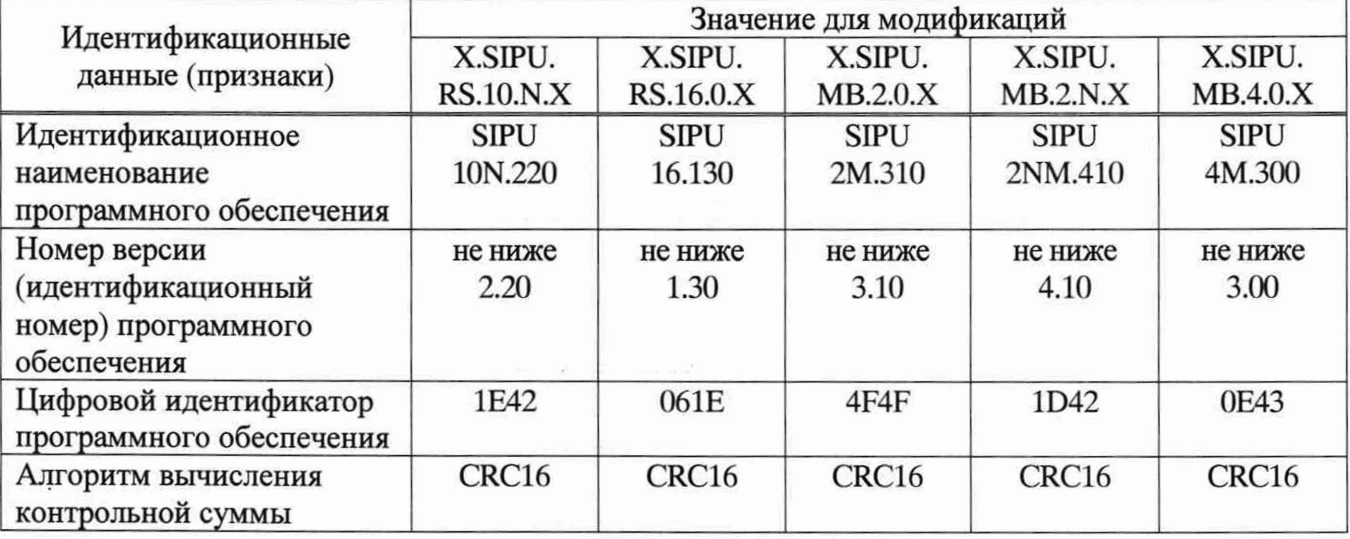

## *Продолжение таблицы Б. 1*

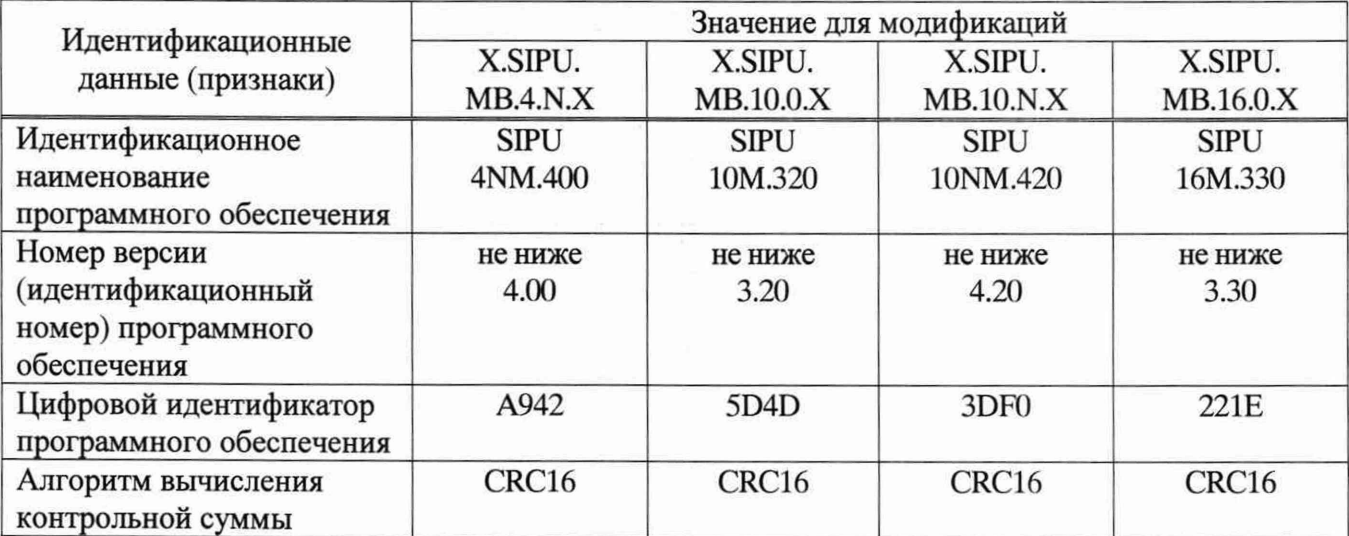